## **AULA ONLINE** COMO ACESSAR NA FERRAMENTA ZOOM

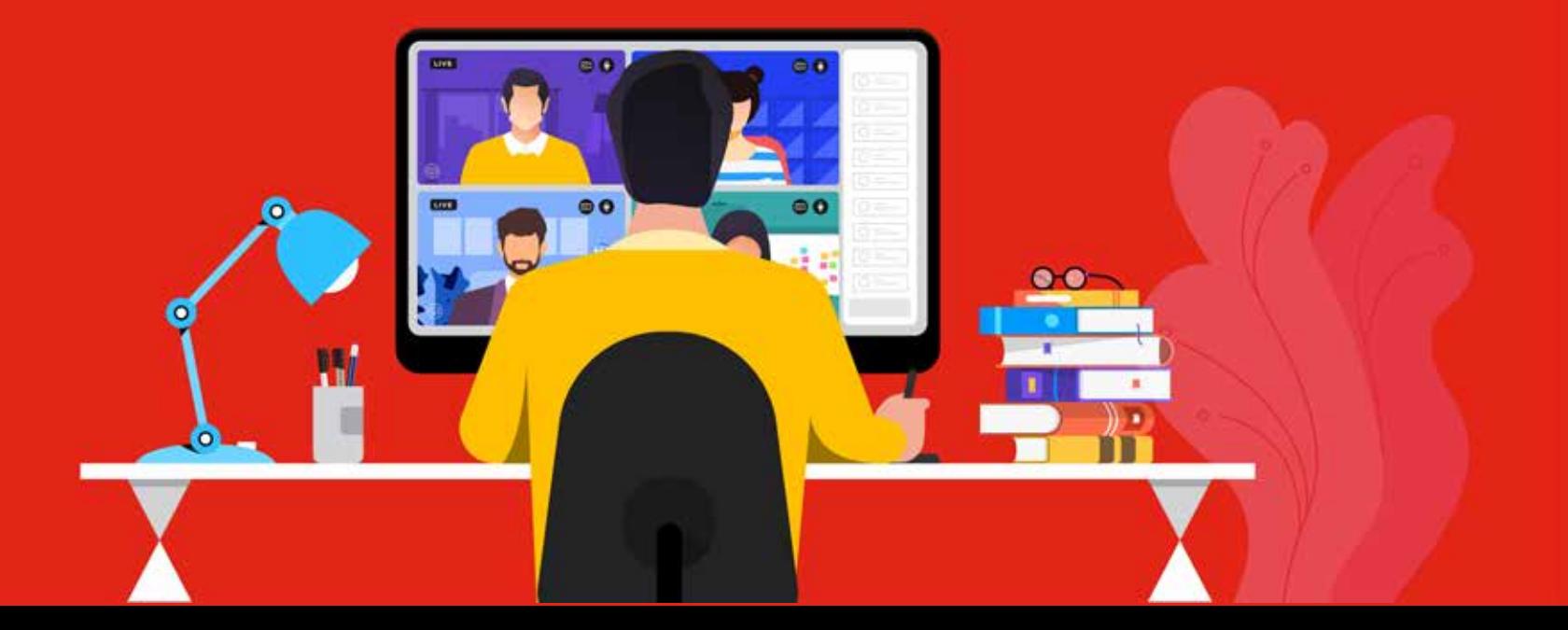

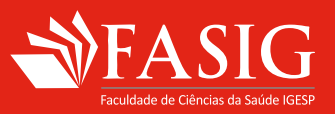

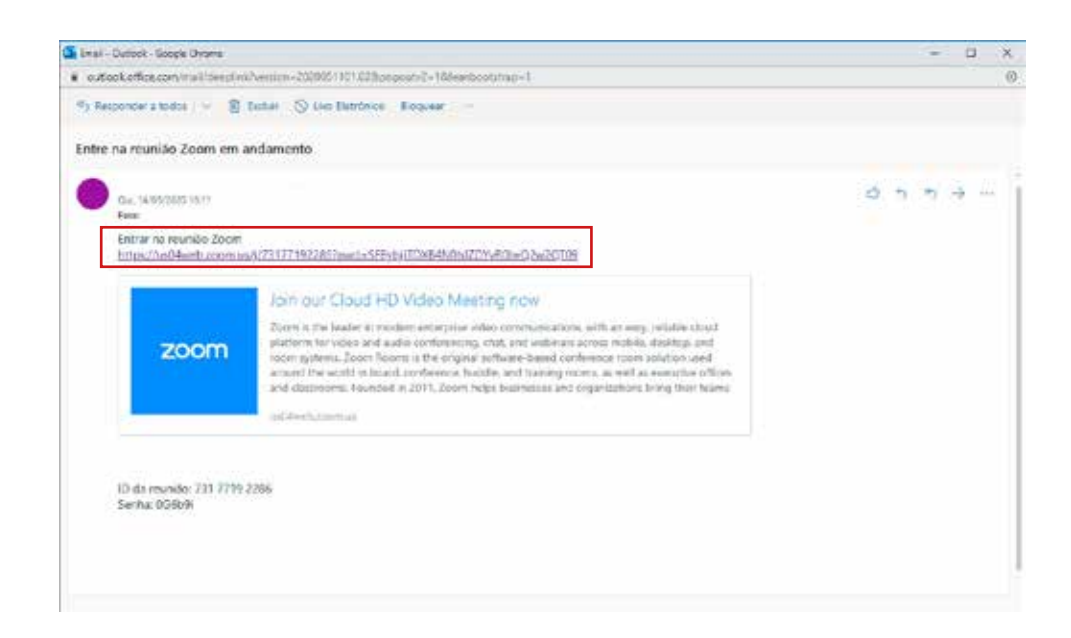

1.

No e-mail da sala, você receberá antecipadamente um link da aula online. Clique no link para acessar a aula.

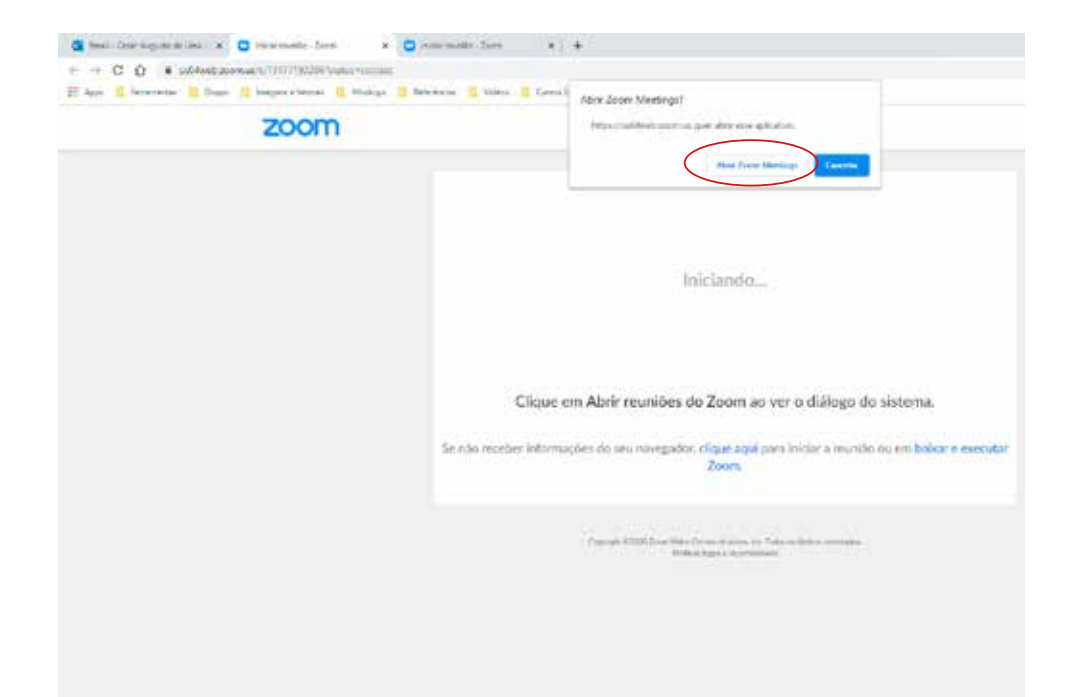

2. Clique no botão **"Abrir Zoom Meetings"** para abrir o programa.

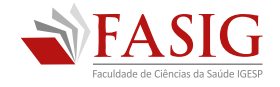

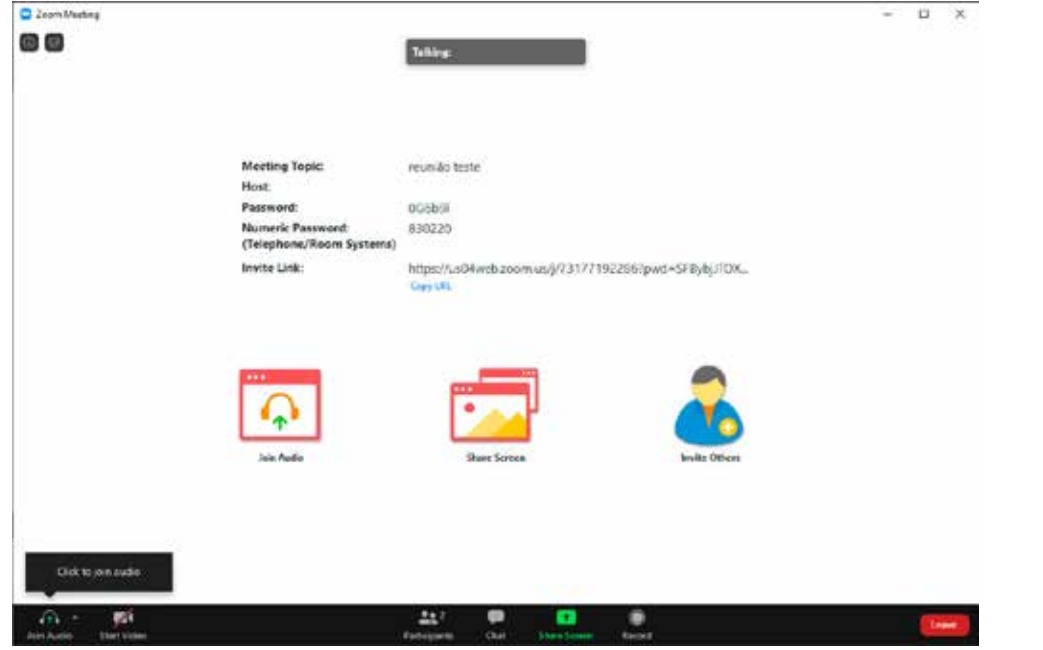

3. Bem-vindo a sua aula online.

Conheça outras funcionalidades da ferramenta Zoom, acesse support.zoom.us

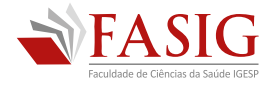